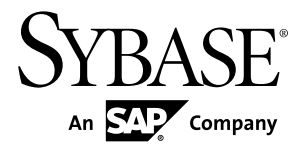

# インストール・ガイド **Replication Server® Data Assurance** オプション **15.7.1**

ドキュメント ID: DC01878-01-1571-01

改訂: 2012 年 6 月

Copyright © 2012 by Sybase, Inc. All rights reserved.

このマニュアルは Sybase ソフトウェアの付属マニュアルであり、新しいマニュアルまたはテクニカル・ノー トで特に示されないかぎりは、後続のリリースにも付属します。このマニュアルの内容は予告なしに変更され ることがあります。このマニュアルに記載されているソフトウェアはライセンス契約に基づいて提供されるも のであり、無断で使用することはできません。

アップグレードは、ソフトウェア・リリースの所定の日時に定期的に提供されます。このマニュアルの内容を 弊社の書面による事前許可を得ずに、電子的、機械的、手作業、光学的、またはその他のいかなる手段によっ ても、複製、転載、翻訳することを禁じます。

Sybase の商標は、Sybase の商標リスト (<http://www.sybase.com/detail?id=1011207>) で確認できます。Sybase およ びこのリストに掲載されている商標は、米国法人 Sybase, Inc. の商標です。® は、米国における登録商標である ことを示します。

このマニュアルに記載されている SAP、その他の SAP 製品、サービス、および関連するロゴは、ドイツおよ びその他の国における SAP AG の商標または登録商標です。

Java および Java 関連のすべての商標は、米国またはその他の国での Oracle およびその関連会社の商標または 登録商標です。

Unicode と Unicode のロゴは、Unicode, Inc. の登録商標です。

このマニュアルに記載されている上記以外の社名および製品名は、当該各社の商標または登録商標の場合があ ります。

Use, duplication, or disclosure by the government is subject to the restrictions set forth in subparagraph  $(c)(1)(ii)$  of DFARS 52.227-7013 for the DOD and as set forth in FAR 52.227-19(a)-(d) for civilian agencies.

Sybase, Inc., One Sybase Drive, Dublin, CA 94568.

# 目次

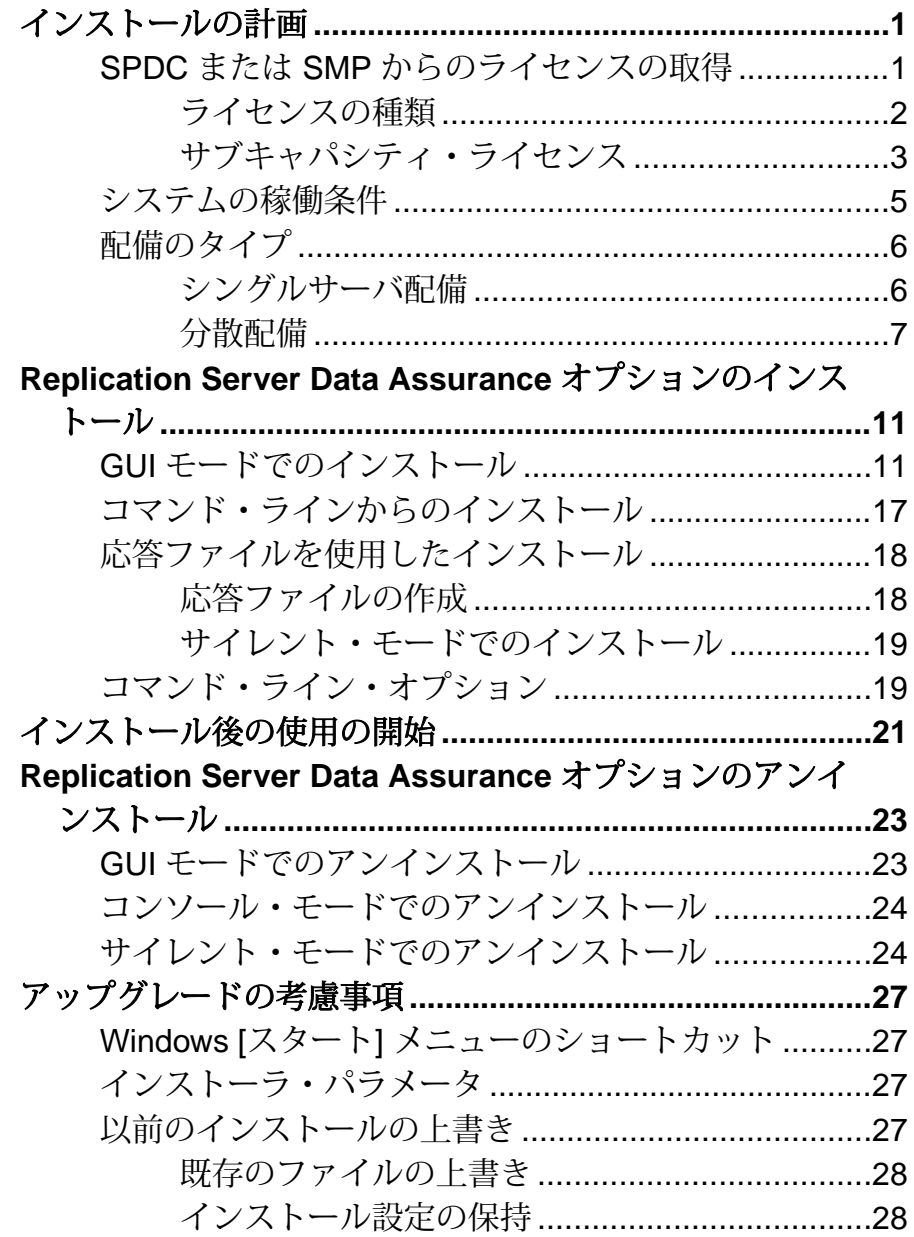

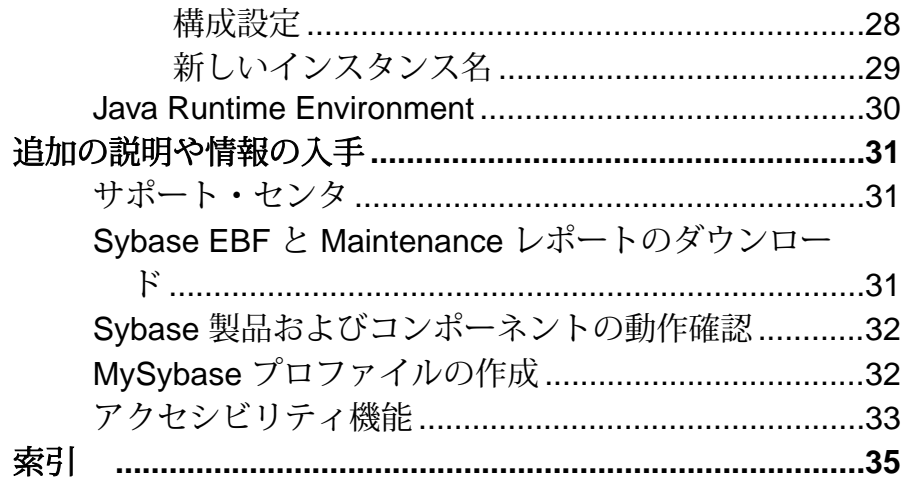

# <span id="page-4-0"></span>インストールの計画

インストールまたはアップグレード前に、環境を準備します。

- インストールまたはアップグレードするコンポーネントとオプションを確認し ます。
- ライセンスを取得します。
- システムのすべての稼働条件がインストール・シナリオおよび用途に一致して いることを確認します。

注意: 以前のバージョンからアップグレードする場合は、このドキュメント の末尾の更新の考慮事項を確認してください。

#### **SPDC** または **SMP** からのライセンスの取得

製品をインストールする前に、SySAM ライセンス・モデルを選択して、ライセン ス・サーバ情報を決定し、ライセンス・ファイルを取得します。

SySAM 2 対応の Sybase® 製品を購入したときに、SySAM 製品ライセンスを生成 し、ダウンロードして、配備する必要があります。

- SybaseまたはSybase認定販売店から製品を購入した場合は、セキュアなSybase 製品ダウンロード・センタ (SPDC) [\(https://sybase.subscribenet.com\)](https://sybase.subscribenet.com) にアクセスし てログインし、ライセンス・キーを生成します。ライセンスの生成プロセス は、製品の注文先が Sybase か Sybase 再販業者かによって若干異なる場合があ ります。
- SAP® コントラクトで製品を注文し、SAP サービス・マーケットプレイス (SMP) からダウンロードするよう指示された場合は、[http://service.sap.com/](http://service.sap.com/licensekeys) [licensekeys](http://service.sap.com/licensekeys) でSMPを使用して、SySAM 2ベースのライセンスを使用する Sybase 製品のライセンス・キーを生成します。

以下の手順は、Sybase ソフトウェア資産管理 (SySAM) ライセンスをインストール する場合に必要なアクションの概要です。詳細については、『Sybase ソフトウェ ア資産管理ユーザーズ・ガイド』を参照してください。

**1.** SySAM ライセンス・モデルを選択します。

<span id="page-5-0"></span>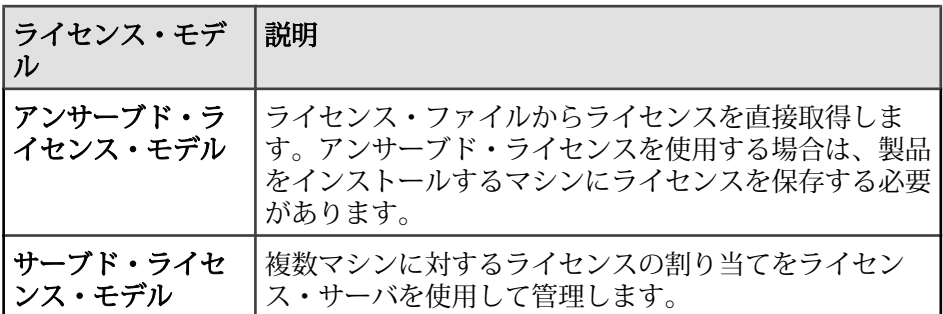

- **2.** サーブド・ライセンス・モデルを選択する場合、既存のライセンス・サーバを 使用するか、新しいライセンス・サーバを使用するかを決定してください。 ライセンス・サーバと製品は、インストールするマシン、オペレーティング・ システム、またはアーキテクチャが同じである必要はありません。
- **3.** サーブド・ライセンス・モデルを選択した場合は、次のいずれかの操作を行い ます。
	- 既存のライセンス・サーバがないマシンに新しいライセンス・サーバをイ ンストールします。
	- SySAM 1.0 ライセンス・サーバを実行しているマシンにインストールする 場合は、『Sybase ソフトウェア資産管理ユーザーズ・ガイド』のマイグ レーションの指示に従い、新しい SySAM バージョンにマイグレートしま す。
- **4.** Sybase または Sybase 認定販売店から入手したアクセス情報を使用して、SPDC または SMP からライセンス・ファイルを取得してから、製品をインストール します。

#### 次のステップ

SySAM ライセンスの詳細については、『Sybase ソフトウェア資産管理ユーザー ズ・ガイド』を、Sybase 製品マニュアル Web サイト [\(http://sybooks.sybase.com\)](http://sybooks.sybase.com) か ら参照してください。

#### ライセンスの種類

Replication Server® Data Assurance オプションには REP\_DATA\_ASSURANCE ライセ ンスが必要です。

#### <span id="page-6-0"></span>サブキャパシティ・ライセンス

Sybase が提供するサブキャパシティ・ライセンスは、物理マシンで利用可能な CPU のサブセット上にある Sybase 製品をライセンスの対象とします。

プラットフォームのサポート

表 **1 : SySAM** 仮想化サブキャパシティの互換性

| ベンダ                  | 製品                                                                                                    | プラットフォーム<br>のサポート                                                                                                    | 仮想化の種類                     |
|----------------------|----------------------------------------------------------------------------------------------------|----------------------------------------------------------------------------------------------------|----------------------------|
| <b>HP</b>            | nPar                                                                                                    | <b>HP IA 11.31</b>                                                                                                    | 物理パーティ<br>ション              |
|                      | vPar                                                                                                    |                                                                                                    | 仮想パーティ<br>ション              |
|                      | Integrity Virtual Machines およびリ<br>ソース・マネージャ                                                                                              |                                                                                                    | 仮想マシン                      |
|                      | セキュア・リソース・パーティ<br>ション                                                                                                    |                                                                                                    | OS コンテナ                    |
| <b>IBM</b>           | <b>LPAR</b>                                                                                                    | AIX 6.1, AIX 7                                                                                                    | 仮想パーティ<br>ション              |
|                      | $d$ LPAR                                                                                                    |                                                                                                    | 仮想パーティ<br>ション              |
| Oracle               | 動的システム・ドメイン                                                                                                    | Solaris 10                                                                                                    | 物理パーティ<br>ション              |
|                      | Solaris コンテナ/ゾーン および<br>Solaris リソース・マネージャ                                                                                                |                                                                                                    | OS パーティショ<br>$\mathcal{V}$ |
| Intel.<br><b>AMD</b> | VMWare ESX Server ゲスト O/S:<br>Windows、Linux、および Solaris<br>x64<br>VMWare Workstation および<br>VMWare Server は、VMWare ESX<br>Server に含まれません。 | VMWare ESX 3.5<br>$ESX 4.0 33 k$ び $ESX$<br>4.1、ゲスト OS:<br><b>Windows 2008 R2.</b><br>Windows 7、Red Hat<br>5.6, SuSE 11, Solaris<br>x64 | 仮想マシン                      |

<span id="page-7-0"></span>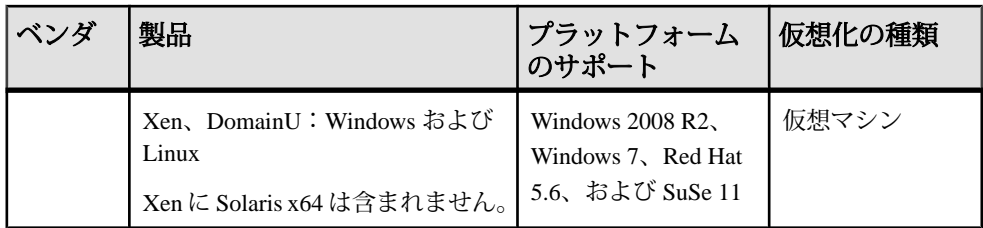

Sybase サブキャパシティ・ライセンスの有効化

サブキャパシティ・ライセンスを有効にするには、事前に Sybase とのサブキャパ シティ・ライセンス契約が必要になります。Sybase の他のライセンスと同様に、 ライセンス・キーを生成する必要があります。具体的な手順については、 『SySAM クイック・スタート・ガイド』を参照してください。

注意: ライセンス・サーバを最新の状態に保ってください。

インストール・メディアには最新の SySAM ライセンス・サーバのコピーが含まれ ますが、SySAM スタンドアロン・ライセンス・サーバの Web サイト [\(http://](http://www.sybase.com/sysam/server) [www.sybase.com/sysam/server\)](http://www.sybase.com/sysam/server) で定期的にライセンス・サーバの更新をチェックす ることをおすすめします。

#### 稼働条件

SySAM サブキャパシティ・ライセンスを使用するときは、インストール前に SYBASE\_SAM\_CAPACITY 環境変数を設定する必要があります。または、インス トール後にライセンス・キーに環境変数をコピーすることもできます。

サブキャパシティのライセンスを使用する場合は、次のいずれかを実行します。

• SYBASE\_SAM\_CAPACITY 環境変数を設定してからインストーラを起動しま す。 『SySAM ユーザーズ・ガイド』の「SySAM サブキャパシティの設定」で説明

されている手順に従います。ただし、サブキャパシティ対応のSybase製品を起 動するのではなく、インストーラを起動します。インストーラには、 **sysamcap** ユーティリティが sysam\_utilities/bin に含まれています。

• インストール時に [Sybase ソフトウェア資産管理ライセンス] ウィンドウで [ラ イセンス・キーなしでインストールを続行] を選択します。インストール後に、 *installed\_directory*/SYSAM-2\_0/licenses ディレクトリにライセン ス・キーをコピーします。*installed\_directory* は、コンポーネントをイ ンストールした場所です。

### <span id="page-8-0"></span>システムの稼働条件

インストールする前に、システムのすべての稼働条件がインストール・シナリオ および用途に一致していることを確認します。必要なシステム・パッチの最新情 報については、リリース・ノートを参照してください。

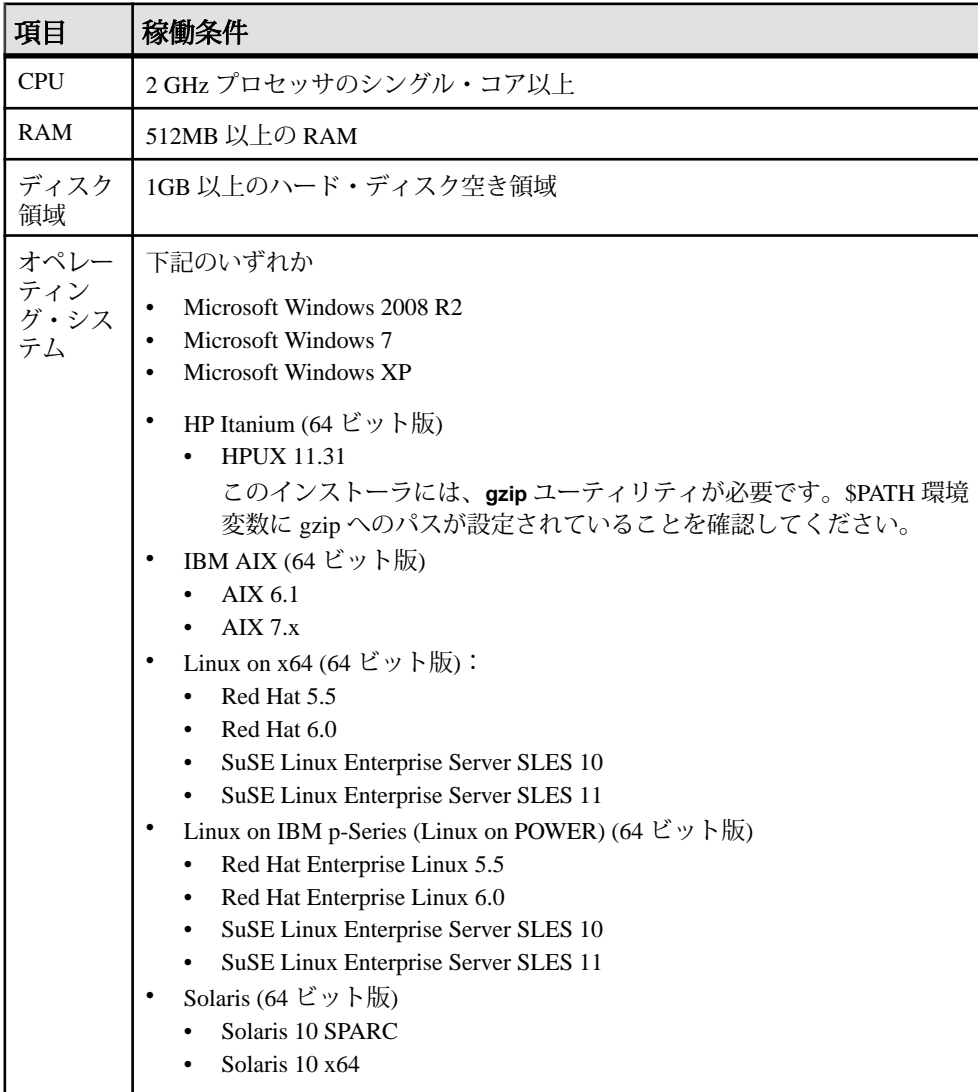

### <span id="page-9-0"></span>配備のタイプ

Replication Server Data Assurance (DA) オプションは、シングル・サーバまたは分散 配備で設定できます。

配備タイプの選択は、パフォーマンス・ニーズとインストールの容易さおよび必 要なメンテナンスによって異なります。

#### シングルサーバ配備

シングルサーバ配備は、1 台のマシンにインストールされた、Data Assurance (DA) サーバと DA サーバ・インストールに付属するローカル・エージェントで構成さ れます。ローカル・エージェントは、単純な比較用のデータベース・サーバに接 続します。

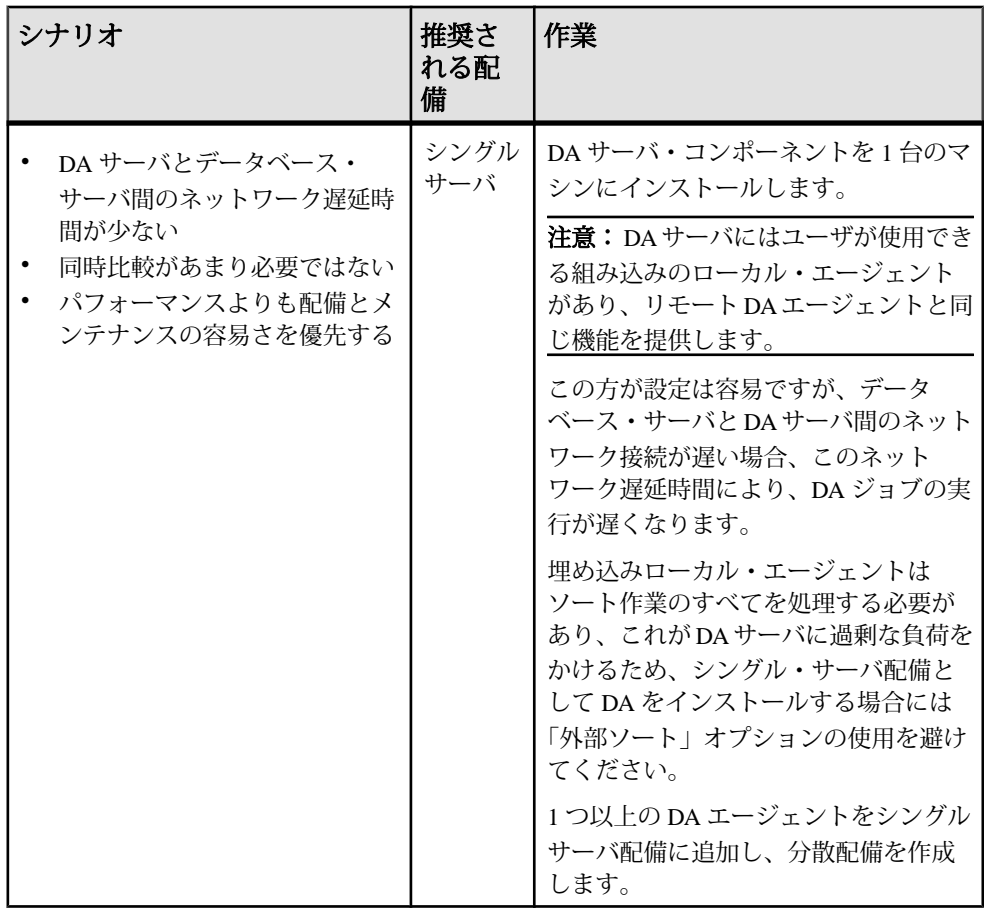

<span id="page-10-0"></span>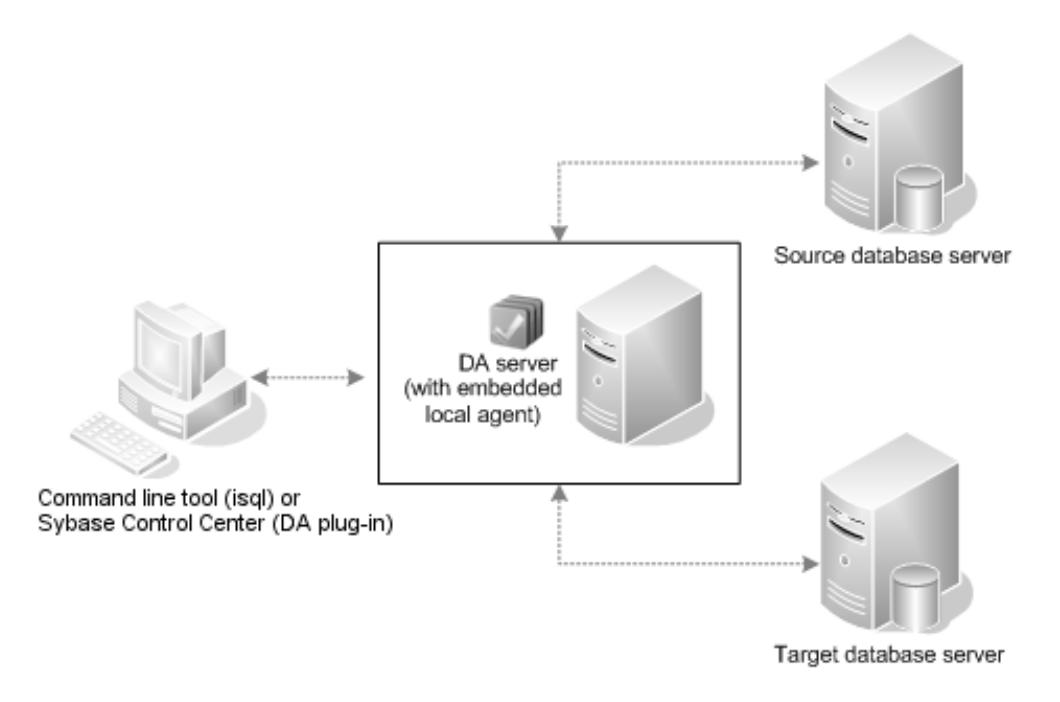

#### 分散配備

分散配備は、1 台のマシンにインストールされた Data Assurance (DA) サーバ、およ び、そのマシンまたはターゲット・データベースとソース・データベースが存在 する近くのマシン (複数台) にインストールされた DA エージェントによって構成 されます。DAサーバには、エージェントと、データベースの比較に必要な接続を 確立するのに使用したデータベース接続プロファイルが格納されます。

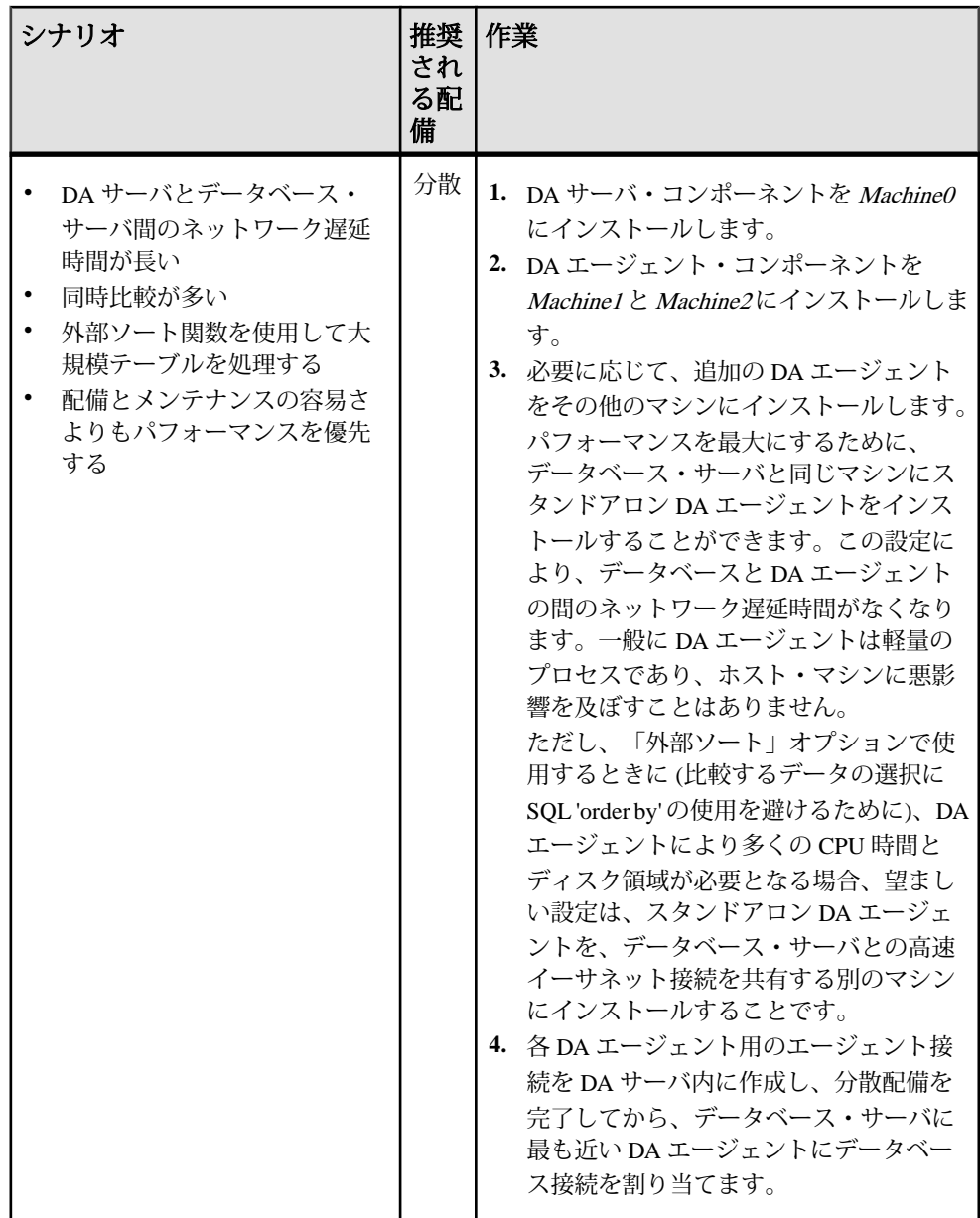

#### インストールの計画

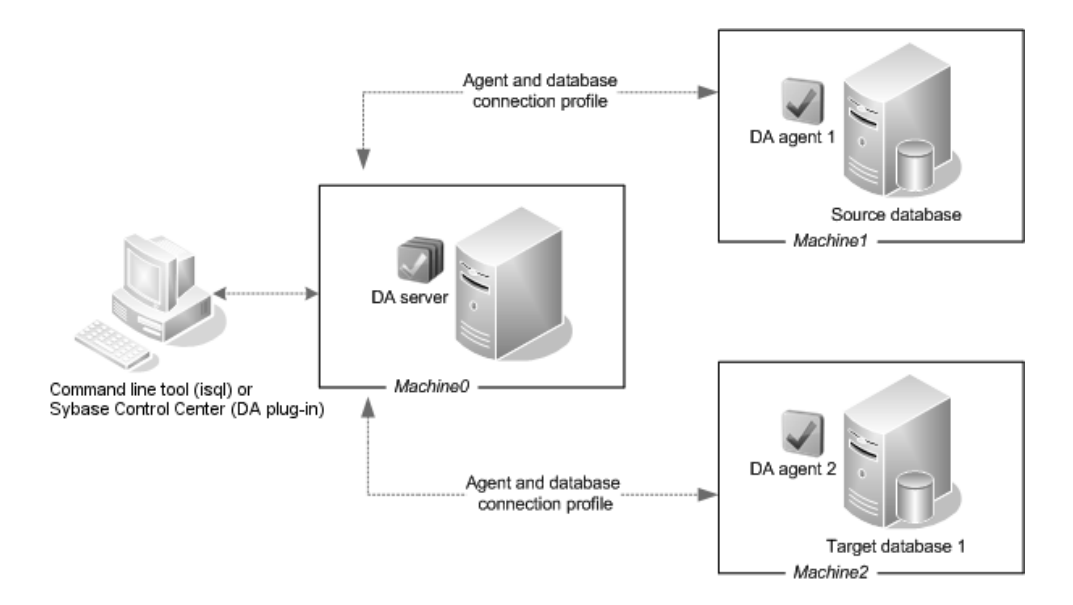

インストールの計画

# <span id="page-14-0"></span>**Replication Server Data Assurance** オプション のインストール

選択した配備オプションを使用して、Replication Server Data Assurance (DA) オプ ション・サーバとエージェントをインストールします。

#### 前提条件

Data Assurance (DA) サーバをインストールする前に、以下を識別します。

- Java RMI ポート 外部アプリケーションが DA サーバの Java API に接続するた めに使用する、Java RMI ポート。デフォルトは 4500。
- TDS ポート コマンド・ライン・ツール (CLT) または **isql** ユーティリティによ り使用されるポート。デフォルトは 4501。
- DASD ポート システム・データベースが外部接続を受け入れるように設定し た場合に、システム・データベースが実行されるポート。デフォルトは 4503。

DA エージェントをインストールする前に、以下を識別します。

- Java RMI ポート DA サーバが DA エージェントに接続するために使用する、 Java RMI ポート。デフォルトは 4510。
- TDS ポート コマンド・ライン・ツール (CLT) または **isql** ユーティリティによ り使用されるポート。デフォルトは 4511。
- DTS ポート 比較中に、DA エージェントが DA サーバに指紋をストリーム・ バックするために使用するポート。デフォルトは 4512。

### **GUI** モードでのインストール

インストーラは、対象ディレクトリを作成し、選択したコンポーネントをすべて そのディレクトリにインストールします。

DA サーバとエージェントのインストーラは、Replication Server をインストールす るときに使用したのと同じ CD にあります。インストーラから 1 台のマシンに、1 台の DA サーバと 1 つの DA エージェントを一度にインストールできますが、追加 の DA エージェントをインストールする場合は、インストーラを再度実行してく ださい。DAサーバとエージェントをリモートでインストールすることはできませ ん。このため、選択した配備によっては、1 台以上のマシンに CD をマウントして インストールする必要がある場合があります。

- **1.** DA サーバとエージェントをインストールするドライブに、十分なディスク領 域があることを確認します。
- **2.** Replication Server DA オプションのメディアを適切なドライブに挿入するか、 Sybase 製品ダウンロード・センタ (SPDC) または SAP サービス・マーケットプ レイス (SMP) からインストール・イメージをダウンロードして抽出します。
- **3.** (Windows) **setup** プログラムを起動します。

注意: インストーラが自動的に起動しない場合は、setup.exe をダブルク リックするか、[スタート] **>** [ファイル名を指定して実行] を選択して次のよう に入力します。

*x:*¥da\_installer¥setup.exe

ここで <sup>x</sup> は CD ドライブです。

テンポラリ・ディスク領域のディレクトリでディスク領域が不足している場合 は、環境変数 TMP を directory\_name に設定します。ここで、directory\_name は、 インストール・プログラムがテンポラリ・インストール・ファイルを書き込む テンポラリ・ディレクトリの名前です。次に例を示します。

set TMP=C:¥WINDOWS¥Temp

directory\_name を指定する場合は、そのフル・パスを指定します。setup.exe を再実行します。

**4.** (UNIX) SPDC または SMP から製品をダウンロードした場合は、インストー ル・イメージを抽出したディレクトリに移動してから、インストーラを起動し ます。

./da\_installer/setup.bin

CD からインストールする場合は、CD をマウントし、インストーラを起動しま す。

注意: **mount** コマンドのロケーションはサイトごとに異なるため、以下に示す ロケーションとは異なる場合があります。表示されているパスを使用しても CD ドライブをマウントできない場合は、ご使用のオペレーティング・システ ムのマニュアルを参照するか、システム管理者に問い合わせてください。

- HP-UX Itanium の場合
- a) ログアウトしてから "root" 権限でログインし、次のコマンドを使用して CD をマウントします。

mount -F cdfs -o ro device\_name /mnt/cdrom

- b) "root" 権限でログアウトし、"sybase" 権限で再びログインします。
- c) 次のコマンドを入力して、インストーラを起動します。

```
cd /cdrom
./da_installer/setup.bin
```
- IBM AIX の場合
- a) "sybase" としてログインし、次のように CD をマウントします。 mount -v 'cdrfs' -r device\_name /mnt/cdrom
- b) 次のコマンドを入力して、インストーラを起動します。 cd /device\_name ./da\_installer/setup.bin
- Solaris の場合
- a) オペレーティング・システムによって、CD は自動的にマウントされま す。"sybase" としてログインします。

注意: CD の読み込みエラーが発生した場合は、オペレーティング・システ ムのカーネルをチェックして、ISO 9660 オプションがオンになっているこ とを確認してください。

CD を使用してシステムに Sybase 製品がすでにインストールされている場 合、# 記号は、インストール・プロセスの妨げとなります。現在の CD を使 用する前に、次のいずれかを実行してください。

- システムを再起動する。または、
- CDを取り出す。/vol/dsk にある Volume Label ファイルを削除し、CD を再度挿入する。
- b) 次のコマンドを入力して、インストーラを起動します。 cd /cdrom/Volume Label ./da\_installer/setup.bin
- Linux および Linux on POWER の場合
- a) "sybase" としてログインし、次のように CD をマウントします。 # mount -t iso9660 /dev/cdrom /mnt/cdrom

b) 次のコマンドを入力して、インストーラを起動します。 cd /mnt/cdrom ./da\_installer/setup.bin

構文の説明は次のとおりです。

- cdrom および /mnt/cdrom は、CD ドライブをマウントしたときに指定した ディレクトリ (マウント・ポイント) です。
- device name は、CD デバイス・ドライブの名前です。
- setup.bin は、Replication Server DA オプションをインストールする実 行ファイル名です。

環境変数 IATEMPDIR を tmp\_dir に設定します。ここで、tmp\_dir は、インス トール・プログラムがテンポラリ・インストール・ファイルを書き込むテ

ンポラリ・ディレクトリです。たとえば、C シェルの場合は、次のように 入力します。 setenv IATEMPDIR "/usr/bin/tmp\_dir"

tmp dir を指定する場合は、そのフル・パスを指定します。setup.bin を 再実行します。

- **5.** [開始画面] ウィンドウで、[次へ] をクリックします。
- **6.** 地域を選択し、ライセンス契約に同意したら、[次へ] をクリックします。
- **7.** Replication Server DA オプションをインストールする場所を指定し、[次へ] をク リックします。
- **8.** インストール・セットを選択し、[次へ] をクリックします。

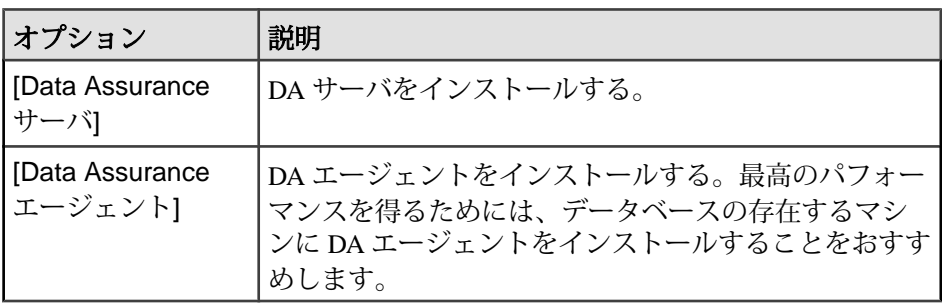

**9.** DA サーバ、または DA エージェントの構成設定を指定します。

表 **2 : DA** サーバ

| カラム名                              | 説明                                                                                                    |
|-----------------------------------|----------------------------------------------------------------------------------------------------|
| Data Assurance<br>サーバのインスタ<br>ンス名 | DA サーバ・インスタンスのユニークな名前には、以下の制約が<br>あります。<br>• ブランクは不可。<br>• アルファベット、数字、アンダースコアだけで構成する。<br>▪ 文字数は 30 以下にする。<br>デフォルトは、myserver です。        |
| Data Assurance<br>サーバのパスワー        | DA サーバ・ログイン da_admin のパスワードには、以下の制約が<br>あります。<br>- 文字数は 6 ~ 30 でなければならない。<br>• アルファベット、数字、ハイフン、アンダースコアだけで構<br>成する。<br>デフォルト値は <ブランク>です。 |

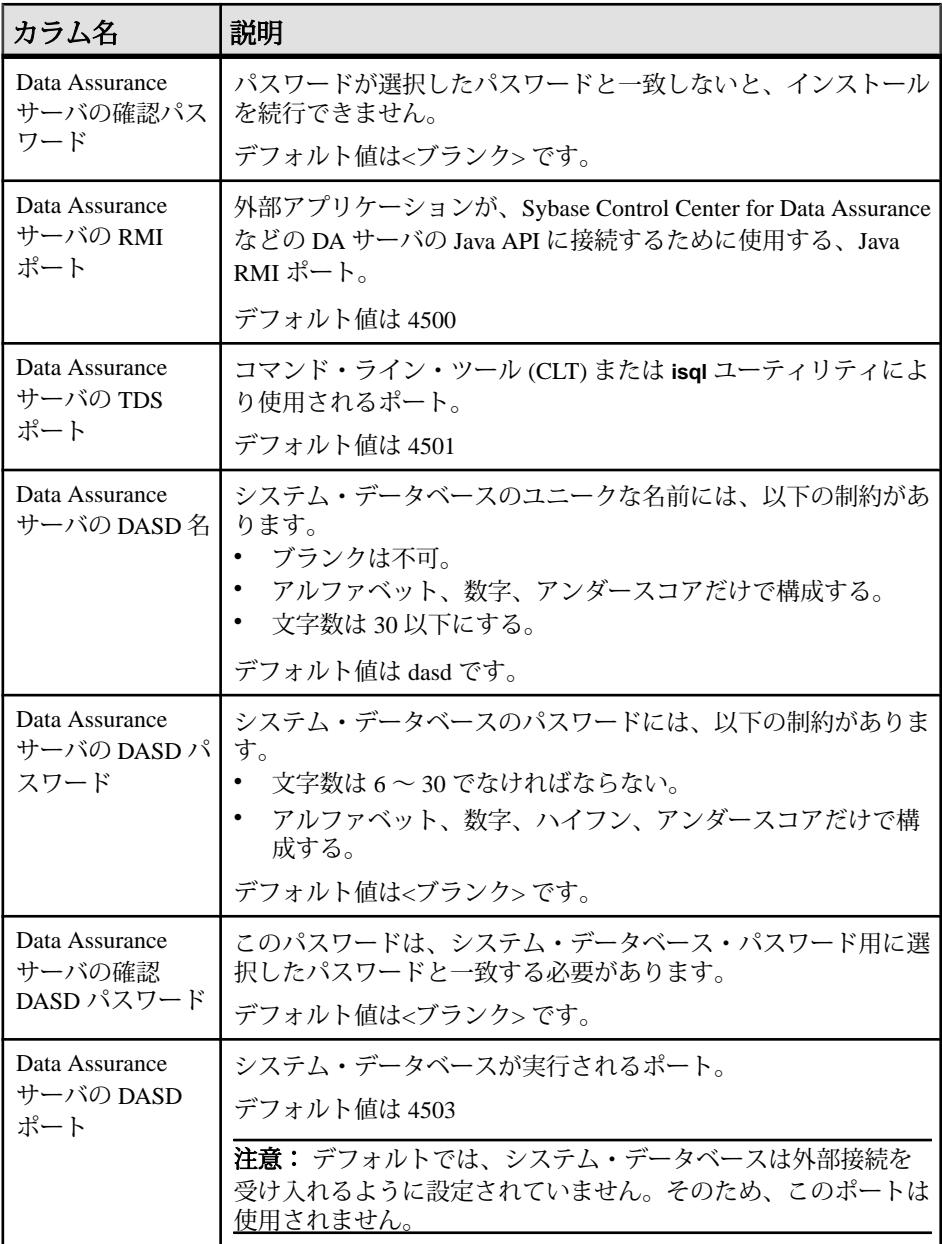

| カラム名                                       | 説明                                                                                                    |
|--------------------------------------------|----------------------------------------------------------------------------------------------------|
| Data Assurance $\pm$ -<br>ジェントのインスタ<br>ンス名 | DA エージェント・インスタンスのユニークな名前には、以下<br>の制約があります。<br>ブランクは不可。<br>アルファベット、数字、アンダースコアだけで構成する。<br>文字数は 30 以下にする。<br>デフォルト値は myagent です。                            |
| Data Assurance $\pm$ –<br>ジェントのパスワー<br>F   | (必須) DA エージェント・ログイン da_admin のパスワードに<br>は、以下の制約があります。<br>文字数は 6 ~ 30 でなければならない。<br>アルファベット、数字、ハイフン、アンダースコアだけで<br>$\bullet$<br>構成する。<br>デフォルト値は<ブランク> です。 |
| Data Assurance $\perp$ –                   | (必須) パスワードが選択したパスワードと一致しないと、イ                                                                                                    |
| ジェントの確認パス                                  | ンストールを続行できません。                                                                                                    |
| ワード                                        | デフォルト値は<ブランク> です。                                                                                                    |
| Data Assurance $\pm$ –                     | DA サーバが DA エージェントに接続するために使用する、                                                                                                    |
| ジェントの RMI ポー                               | Java RMI ポート。                                                                                                    |
| $\mathbf{F}$                               | デフォルト値は 4510                                                                                                    |
| Data Assurance $\pm$ -                     | コマンド・ライン・ツール(CLT)またはisqlユーティリティに                                                                                                    |
| ジェントの TDS ポー                               | より使用されるポート。                                                                                                    |
| $\mathbf{F}$                               | デフォルト値は 4511                                                                                                    |
| Data Assurance $\pm$ –                     | 比較中に、DA エージェントが DA サーバにデータをストリー                                                                                                    |
| ジェントのDTS ポー                                | ム・バックするために使用するポート。                                                                                                    |
| $\mathsf{F}$                               | デフォルト値は 4512                                                                                                    |

表 **3 : DA** エージェント

DA エージェントのみをインストールする場合は、手順 12 に進んでください。 **10.** [Sybase ソフトウェア資産管理ライセンス設定] ウィンドウで、次のいずれかの オプションを選択します。

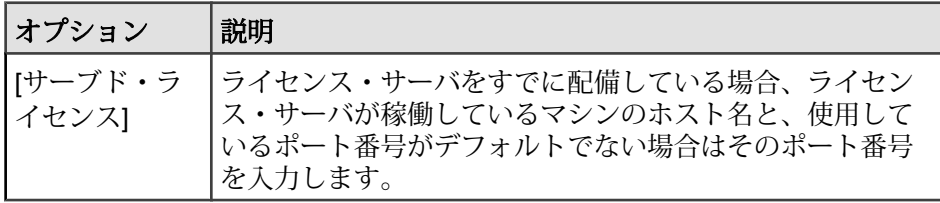

<span id="page-20-0"></span>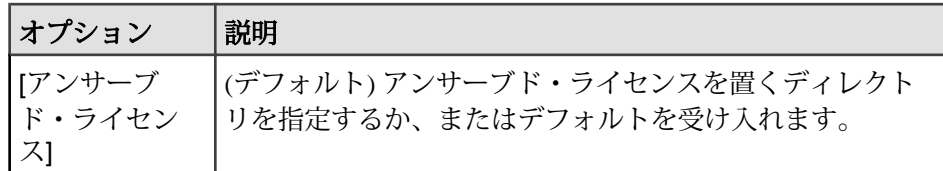

30 日の猶予期間中は、ライセンスなしでも Replication Server DA オプション・ コンポーネントをインストールして使用できます。猶予期間後にもこれらのコ ンポーネントを使用し続けるには、有効なライセンスを取得してください。 『SySAM ユーザーズ・ガイド』を参照してください。

[次へ] をクリックします。

- **11.** 必要に応じて、SySAM 電子メール構成を設定します。[次へ] をクリックしま す。
- **12.** インストール概要情報を確認し、[インストール] をクリックします。
- **13.** インストールが完了したら、[完了] をクリックします。

#### 次のステップ

インストール後に問題が発生した場合は、log ディレクトリにあるログ・ファイ ルを確認してください。

- Windows の場合 %SYBASE%¥log
- UNIX の場合 \$SYBASE/log

### コマンド・ラインからのインストール

インタフェースにウィンドウ操作を使用しない場合やカスタム・インストール・ スクリプトを作成する場合は、コマンド・ライン・インストールを選択します。

#### 前提条件

インストーラが自動的に起動する場合は、[キャンセル] をクリックして GUI イン ストールをキャンセルし、端末またはコンソールから **setup** プログラムを起動し ます。

#### 手順

コンポーネントを対話型テキスト・モードでインストールする手順は、**setup -i console** を使用してコマンド・ラインからインストーラを実行する点と、テキスト を入力してオプションを指定する点を除き、GUI モードの手順と同じです。

<span id="page-21-0"></span>注意: Windows の場合、コンソール・モードまたはサイレント・モードでインス トールする場合は、setupConsole.exe を使用します。

- **1.** コマンド・プロンプトから、コンソール・モードでインストーラを起動しま す。
	- Windows の場合

*x*:¥da\_installer¥setupConsole.exe -i console

<sup>x</sup> はインストーラの場所です。

- UNIX の場合
	- ./da\_installer/setup.bin -i console
- **2.** 以後の画面指示に従います。出力が端末ウィンドウに書き込まれるので、キー ボードを使用して応答を入力します。

### 応答ファイルを使用したインストール

サイレント (無人) インストールを実行するには、インストーラを実行し、インス トール設定情報が含まれる応答ファイルを指定します。

通常、企業全体で複数のシステムを更新する場合は、無人 (サイレント) インス トールを実行します。

#### 応答ファイルの作成

インストール時の応答を応答ファイルに記録します。この応答ファイルは編集可 能なテキスト・ファイルであり、今後のインストールで使用する前に応答を変更 できます。

GUI モードまたはコンソール・モードでインストールする場合、**-r** 引数を指定す ることで、インストール・ウィザードのプロンプトへの応答が記録され、インス トール・ウィザードの終了時に応答ファイルが作成されます。

インストール時に応答ファイルを生成するには、次のコマンドを入力します。

• Windows の場合

x:¥da\_installer¥setup.exe -r *responseFileName*

注意: Windows の場合、コンソール・モードまたはサイレント・モードでイン ストールする場合は、setupConsole.exe を使用します。

• UNIX の場合

./da\_installer/setup.bin -r *responseFileName*

ここで、responseFileName は応答ファイル用に選択するファイル名であり、<sup>x</sup> はインストーラの場所です。応答ファイルの名前を指定する場合は、そのフ ル・パスを指定します。次に例を示します。

C:¥Sybase¥REP¥ResponseFile.txt

#### <span id="page-22-0"></span>サイレント・モードでのインストール

**++イレント・インストールではユーザによる操作は必要ありません。インストー** ルの設定情報はすべて応答ファイルから取得されます。これは、複数の同一イン ストールを行う場合、またはインストールを完全に自動化する場合に役立ちます。

#### 前提条件

インストール応答ファイルを作成します。

手順

インストール・ディレクトリに移動し、次のように入力します。

- Windows の場合 setupConsole.exe -f *responseFileName* -i silent -DAGREE TO SYBASE LICENSE=true
- UNIX の場合 ./setup.bin -f *responseFileName* -i silent -DAGREE TO SYBASE LICENSE=true

構文の説明は次のとおりです。

- responseFileName 選択したインストール・オプションを含むファイル名の絶 対パス。
- **-D** インストール・パラメータの値をインストーラに渡す。

インストーラの動作はすべて同じです。サイレント・モードのインストール結果 は、GUI モードで同じ応答を行った場合とまったく同じになります。

注意: サイレント・モードでのインストール時に、Sybase ライセンス契約に同意 する必要があります。次のいずれかの方法を使用できます。

- オプション -DAGREE TO SYBASE LICENSE=true をコマンド・ライン引数 に含める。
- 応答ファイルを編集して、プロパティ AGREE TO SYBASE LICENSE=trueを 含める。

### コマンド・ライン・オプション

コンソール・モードで Data Assurance (DA) をインストールまたはアンインストー ルする場合のオプション

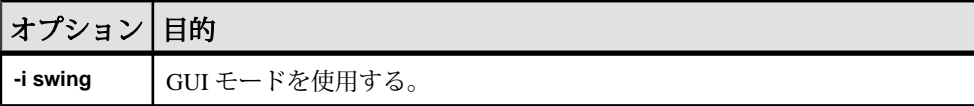

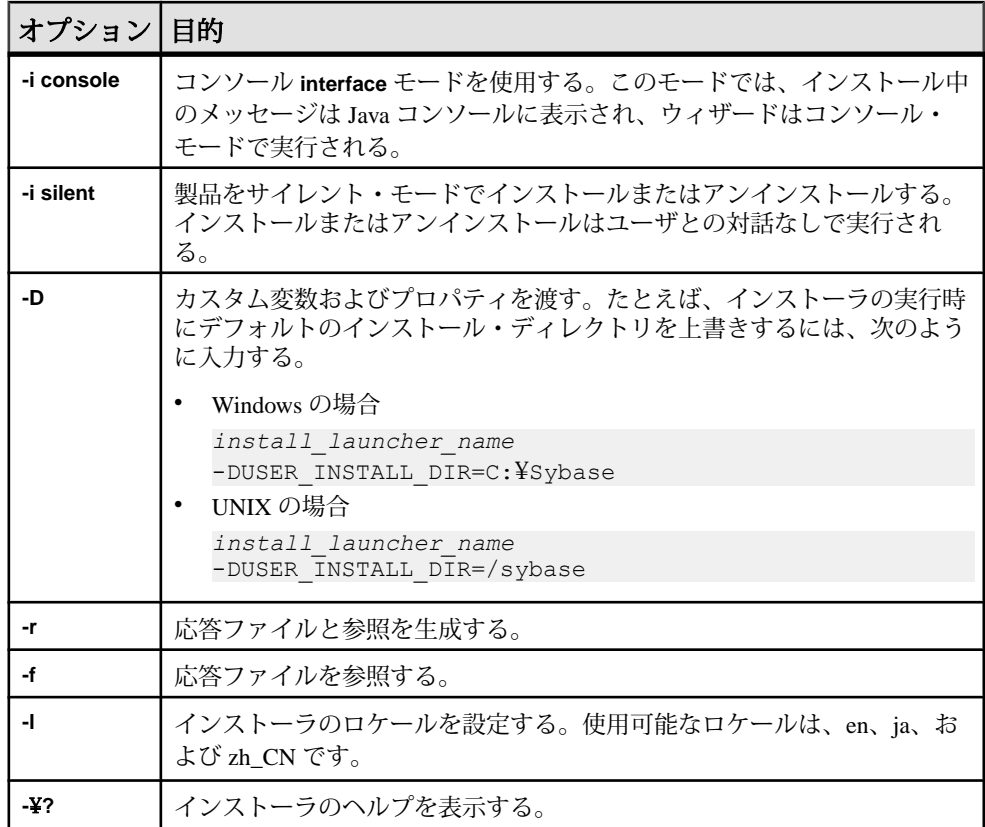

# <span id="page-24-0"></span>インストール後の使用の開始

Replication Server Data Assurance (DA) オプションをインストールした後、DA サー バとエージェント、**isql** を起動し、接続プロファイルを作成する必要があります。

注意: Replication Server DA のバージョン 15.5 以降は、DA-15\_5 という名前の ディレクトリにインストールされます。

- **1.** Data Assurance (DA) サーバとエージェントの起動次のように入力します。
	- DA サーバ
		- Windows 32 ビット版の場合 %SYBASE%¥DA-15\_5¥server¥*instance*¥RUN\_*instance*\_32.bat
		- Windows 64 ビット版の場合 %SYBASE%¥DA-15\_5¥server¥*instance*¥RUN\_*instance*\_64.bat
		- UNIX 64 ビット版の場合 \$SYBASE/DA-15\_5/server/*instance*/RUN\_*instance*\_64.sh
	- DA エージェント
		- Windows 32 ビット版の場合 %SYBASE%¥DA-15\_5¥agent¥*instance*¥RUN\_*instance*\_32.bat
		- Windows 64 ビット版の場合 %SYBASE%¥DA-15\_5¥agent¥*instance*¥RUN\_*instance*\_64.bat
		- UNIX 64 ビット版の場合 \$SYBASE/DA-15\_5/agent/*instance*/RUN\_*instance*\_64.sh

**2.** 管理者として、**isql** から DA サーバにログインします。

\$SYBASE/OCS-15\_0/bin/isql -S *host*:4501 -U da\_admin -P *password* -w 250

ここで、host は DA サーバがインストールされているマシンの名前です。DA サーバは 1 つのログイン、da\_admin のみをサポートします。これにはすべての 管理者権限が割り当てられています。4501 は DA サーバのデフォルトの TDS ポート番号です。

ヒント: パスワードを暗号化するには **-X** オプションを使用します。たとえば、 次のようにします。

\$SYBASE/OCS-15\_0/bin/isql -S *host*:4501 -U da\_admin -P *password* -X

コマンド・ラインから **shutdown** コマンドを発行することにより、DA サーバを 停止できます。

**3. create agent** を使用して、エージェント接続プロファイルを作成します (『ReplicationServer Data Assurance オプション・ユーザーズ・ガイド』を参照)。 エージェント接続プロファイルを使用すると、DA サーバが、データベース・ アクセス用のスタンドアロン DA エージェントを使用できるようになります。

注意: サーバを 1 台だけ配備している場合は、接続プロファイルを作成する必 要はありません。

**4. create connection** を使用して、データベース・コネクションを作成します (『ReplicationServer Data Assurance オプション・ユーザーズ・ガイド』を参照)。 データベース接続プロファイルでは、比較されるプライマリ・データベースと レプリケート・データベースを指定します。

# <span id="page-26-0"></span>**Replication Server Data Assurance** オプション のアンインストール

製品を GUI モード、コンソール・モード、またはサイレント・モードでアンイン ストールします。

#### 前提条件

アンインストーラを起動する前に、実行中のすべての DA コンポーネントを終了 してください。

### **GUI** モードでのアンインストール

Replication Server Data Assurance (DA) オプション・サーバとエージェントをアンイ ンストールします。

DA サーバとエージェントをリモートでアンインストールすることはできません。 このため、コンポーネントをインストールした各マシンでアンインストーラを実 行する必要があります。

- **1.** Windows の場合、次のいずれかを選択します。
	- [スタート] **>** [設定] **>** [コントロール パネル] **>** [プログラムの追加と削除] を 選択します。
	- コマンド・ラインで次のように入力します。 %SYBASE%¥sybuninstall¥da¥uninstall.exe
	- [スタート] **>** [ファイル名を指定して実行] をクリックし、次のように入力し ます。

%SYBASE%¥sybuninstall¥da¥uninstall.exe

- Windows エクスプローラを開き、%SYBASE%¥sybuninstall¥da に移動し て、uninstall.exe をダブルクリックします。
- **2.** UNIX の場合、次のように入力します。

\$SYBASE/sybuninstall/da/uninstall

- **3.** [次へ] をクリックします。
- **4.** 次のいずれかを選択します。

<span id="page-27-0"></span>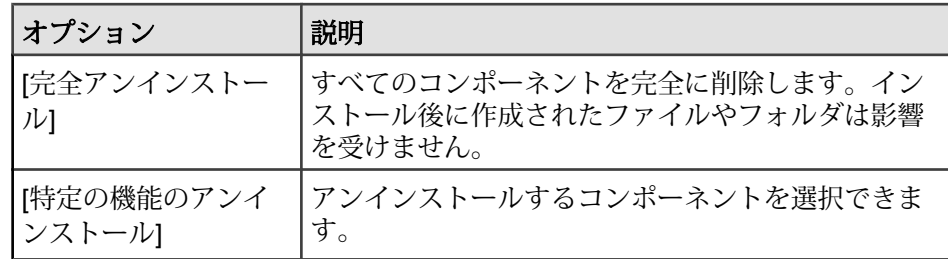

[次へ] をクリックします。

**5.** アンインストール概要情報を確認し、[次へ] をクリックします。

注意: SySAM ライセンス・サーバを使用する場合は、SySAM ライセンス・ ユーティリティをアンインストールしないでください。

**6.** [完了] をクリックします。

### コンソール・モードでのアンインストール

コンソール・モードで、Replication Server Data Assurance (DA) オプション・サーバ とエージェントをアンインストールします。

- **1.** インストール・ディレクトリに移動し、次のように入力します。
	- Windows の場合 %SYBASE%¥sybuninstall¥da¥uninstall.exe -i console • UNIX の場合 \$SYBASE/sybuninstall/da/uninstall -i console
- **2.** 以後の画面指示に従います。出力が端末ウィンドウに書き込まれるので、キー ボードを使用して応答を入力します。

注意: 共有ファイルを削除するよう指示するプロンプトが表示された場合は、 これらを削除しないことをおすすめします。

# サイレント・モードでのアンインストール

サイレント・モードで、Replication Server Data Assurance (DA) オプション・サーバ とエージェントをアンインストールします。

インストール・ディレクトリに移動し、次のように入力します。

• Windows の場合

%SYBASE%¥sybuninstall¥da¥uninstall.exe -i silent

• UNIX の場合

\$SYBASE/sybuninstall/da/uninstall -i silent

注意: インストーラ以外で作成したファイルを削除するよう指示するプロンプト が表示された場合は、これらを削除しないことをおすすめします。

Replication Server Data Assurance オプションのアンインストール

# <span id="page-30-0"></span>アップグレードの考慮事項

Replication Server Data Assurance オプション 15.6 以降を Replication Server Data Assurance オプション 15.7.1 にアップグレードできます。Replication Server Data Assurance オプションをアップグレードする前に、これらのアップグレードの考慮 事項を確認してください。

### **Windows [**スタート**]** メニューのショートカット

最初に以前のバージョンをアンインストールしないで、Replication Server Data Assurance オプション 15.7.1 をアップグレードする場合、Windows の [スタート] メ ニューには ReplicationServer Data Assurance オプション 15.6 または 15.7 へのショー トカットが (以前のバージョンが上書きされた場合でも) 残っています。

これを避けるには、15.7.1 にアップグレードする前に、以前のバージョンをアン インストールします。

### インストーラ・パラメータ

Replication Server Data Assurance オプションのインストーラには、DASD パスワー ドを設定するための 2 つのパラメータが含まれています。 DA SERVER DASD PASSWORD および DA\_SERVER\_DASD\_PASSWORD\_CONFIRM です。

GUI インストール・モードとコンソール・インストール・モードでは、これらの パラメータ値の入力を求めるプロンプトが表示されます。しかし、サイレント・ モードで Replication Server Data Assurance オプション 15.6 からのインストール応答 ファイルを使用してアップグレードする場合は、以下の 2 行をインストール応答 ファイルに追加してからアップグレードしてください。 DA\_SERVER\_DASD\_PASSWORD=sybase DA\_SERVER\_DASD\_PASSWORD\_CONFIRM=sybase

## 以前のインストールの上書き

Replication Server Data Assurance  $\forall \forall y \in \forall 15.7.1 \forall x$  Replication Server Data Assurance オプション 15.6 および 15.7 データ構造と下位互換性があります。ただし、既存の インストールを上書きする場合には追加の考慮事項があります。

#### <span id="page-31-0"></span>既存のファイルの上書き

Replication Server Data Assurance オプションをアップグレードまたは再インストー ルすると、インストーラによって、以前のインストールによる大半の既存のファ イルは上書きされます。

以下にあるファイルは、インストールによって上書きされません。

- \$SYBASE/DA-15\_5/server/*instanceName*/security/ または
- \$SYBASE/DA-15\_5/agent/*instanceName*/security/

このため、以前に選択された Data Assurance 管理者 (da\_admin) または DASD 管理者 (dba) のパスワードは更新されません。

インストーラは以前にインストールされた JAR ファイルを、より最新のファイル で置き換えます。これらのファイルが削除された後は、以前のバージョンにダウ ングレードすることはできません。

Replication Server Data Assurance オプション 15.7.1 を以前のバージョンの上にイン ストールすると、インストール・ログが上書きされます。ここには以前のバー ジョンで使用したインストール・パラメータ値の記録が含まれています。アップ グレードの前に、log ディレクトリをコピーしておくことができます。

Replication Server Data Assurance オプション 15.7.1 を以前のバージョンの上にイン ストールすると、アンインストーラ・ファイルも上書きされます。このため、以 前のアンインストーラは使用できなくなります。

#### インストール設定の保持

インストーラにより、インスタンス名とポート番号などの既存のインストール設 定の一部は読み込まれます。しかし、SySAM ライセンス設定などのその他の設定 の大半は読み込まれません。

Replication Server Data Assurance オプションを、既存のインストールの上にバー ジョン 15.7.1 をインストールしてアップグレードする場合、同じ既存のインス トール設定を使用してください。これらの設定は、以前のバージョンのインス トール応答ファイルから得られます。

#### 構成設定

アップグレードまたは再インストールでは、インストーラによって、以前のイン ストールからの構成設定が使用されます。

インストーラは、DA をインストールするための \$SYBASE ディレクトリを自動的 に検索します。複数のインスタンスがある場合、インストーラは、最後に更新さ れた有効なインスタンス・ディレクトリを使用します。「有効な」インスタン

<span id="page-32-0"></span>ス・ディレクトリには、ディレクトリのインスタンス名と一致する、読み込み可 能な設定ファイルが含まれている必要があります。たとえば次のようになります。 \$SYBASE/DA-15\_5/server/*instance*/*instance*.cfg

または、

\$SYBASE/DA-15\_5/agent/*instance*/*instance*.cfg

インストーラは、インスタンス名、RMI ポート、TDS ポート、DTS ポート、 DASD 名、および DASD ポートに対しては既存の値を使用します。インストー ル・モードにより、これらの既存の値は異なる方法で処理されます。

- GUI 既存の設定値はグレー表示され、変更できません。
- サイレント サイレント・インストール・パラメータは無視され、次の警告 メッセージが DA ログ・ファイルに追加されます。

Using the config variables from the existing installation.

• コンソール – DA サーバ入力値のプロンプトを表示せず、次のメッセージを表 示します。

Using the config values from the existing installation (server instance *instance*)

\$SYBASE/DA-15\_5/server/*instance*/security にある既存のパスワード・ ファイルは、インストーラによって上書きされません。インストール・モードに より、パスワード・ファイルは異なる方法で処理されます。

- GUI パスワード・フィールドはグレー表示され、変更できません。
- サイレント サイレント・インストール・パラメータは無視され、、次の警告 メッセージが DA ログ・ファイルに追加されます。警告メッセージは見つかっ たパスワード・ファイルにより異なります。

Not using the given da admin password, as an existing installation has been found.

および/または、

Not using the given DASD password, as an existing installation has been found.

• コンソール – DA サーバ入力値のプロンプトを表示せず、次のメッセージを表 示します。メッセージは見つかったパスワード・ファイルにより異なります。 Using the password settings from the existing installation.

および/または、

Using the DASD password settings from the existing installation.

### 新しいインスタンス名

デフォルトでは、インストーラは、既存の DA インストール用の \$SYBASE ディレ クトリを自動的に検索し、最後に更新された有効なインスタンス・ディレクトリ

<span id="page-33-0"></span>からの設定値を使用します。アップグレードまたは再インストール用に、同じ ディレクトリにもう 1 つインスタンスをインストールできます。

同じ \$SYBASE ディレクトリにもう 1 つのインスタンスをインストールするには、 インストーラが自動的に既存のディレクトリを選択することを止め、新しいイン スタンス名を使用するよう強制する必要があります。既存のインストールに対し て新しいインスタンス名を選択する場合、インストール・プロセスは、既存の設 定値を再利用するアップグレードと類似しています。

注意: 同じ種類の複数のインスタンスを同じフォルダ構造でインストールしない ことをおすすめします。インストーラのレジストリには、最後にインストールさ れたインスタンスが記録されます。DAをアンインストールすると、最後に作成さ れたインスタンスが削除されます。

エージェントまたはサーバのインスタンス名を指定し、次のコマンドを発行しま す。

- DA サーバ:
	- GUI モード setup.exe/bin -i swing -DDA\_SERVER\_INSTANCE\_NAME=*myserver2*
	- コンソール・モード setup.exe/bin -i console -DDA\_SERVER\_INSTANCE\_NAME=*myserver2*
	- サイレント・モード サイレント・インストール・プロパティ・ファイル の **DA\_SERVER\_INSTANCE\_NAME** に、既存のインスタンスではなく、別のイ ンスタンス名を使用します。
- DA エージェント **DA\_AGENT\_INSTANCE\_NAME** パラメータを使用します。

### **Java Runtime Environment**

Replication Server Data Assurance オプション 15.7.1 用のインストーラは、JRE 6.0 Update 24 をインストールします。しかし、Replication Server Data Assurance オプ ション 15.6 で使用される JRE 6.0 Update 20 は削除しません。ただし、対応するレ ジストリ・エントリには JRE 6.0 Update 24 のみが示されます。

# <span id="page-34-0"></span>追加の説明や情報の入手

Sybase Getting Started CD、製品マニュアル Web サイト、オンライン・ヘルプを利 用すると、この製品リリースについて詳しく知ることができます。

- Getting Started CD (またはダウンロード) PDF フォーマットのリリース・ノー トとインストール・ガイド、その他のマニュアルや更新情報が収録されていま す。
- Sybase 製品マニュアル Web サイト [\(http://sybooks.sybase.com/\)](http://sybooks.sybase.com/) にある製品マニュ アルは、Sybase マニュアルのオンライン版であり、標準の Web ブラウザを使用 してアクセスできます。マニュアルはオンラインで参照することもPDFとして ダウンロードすることもできます。この Web サイトには、製品マニュアルの他 に、EBFs/Maintenance、Technical Documents、Case Management、Solved Cases、 Community Forums/Newsgroups、その他のリソースへのリンクも用意されてい ます。
- 製品のオンライン・ヘルプ (利用可能な場合)

PDF 形式のドキュメントを表示または印刷するには、[Adobe](http://www.adobe.com/) の Web サイトから無 償でダウンロードできる Adobe Acrobat Reader が必要です。

注意: 製品リリース後に追加された製品またはマニュアルについての重要な情報 を記載したさらに新しいリリース・ノートを製品マニュアル Web サイトから入手 できることがあります。

# サポート・センタ

Sybase 製品に関するサポートを得ることができます。

組織でこの製品の保守契約を購入している場合は、サポート・センタとの連絡担 当者が指定されています。マニュアルだけでは解決できない問題があった場合に は、担当の方を通して Sybase 製品のサポート・センタまでご連絡ください。

### **Sybase EBF** と **Maintenance** レポートのダウンロード

Sybase Web サイトまたは SAP® サービス・マーケットプレイス (SMP) から、EBF レポートとメンテナンス・レポートを入手します。これらの場所は製品を購入し た方法によって異なります。

• Sybase 認定販売店から製品を直接購入した場合:

- <span id="page-35-0"></span>a) Web ブラウザで<http://www.sybase.com/support>を指定します。
- b) [Support] **>** [EBFs/Maintenance] を選択します。
- c) MySybase のユーザ名とパスワードを入力します。
- d) (オプション) フィルタ、時間枠のいずれかまたはその両方を選択して [Go] をクリックします。
- e) 製品を選択します。

鍵のアイコンは、認可されたサポート・コンタクトとして登録されていな いため、一部の EBF/Maintenance リリースをダウンロードする権限がないこ とを示しています。未登録ではあるが、Sybase 担当者またはサポート・セ ンタから有効な情報を得ている場合は、[My Account] をクリックして、 「Technical Support Contact」の役割を MySybase プロファイルに追加します。

- f) EBF/Maintenance レポートを表示するには [Info] アイコンをクリックします。 ソフトウェアをダウンロードするには製品の説明をクリックします。
- Sybase 製品を SAP コントラクトから購入した場合:
	- a) Web ブラウザで<http://service.sap.com/swdc> を指定します。
	- b) [Search for Software Downloads] を選択し、製品名を入力します。[Search] を クリックします。

### **Sybase** 製品およびコンポーネントの動作確認

動作確認レポートは、特定のプラットフォームでの Sybase 製品のパフォーマンス を検証します。

動作確認に関する最新情報は次のページにあります。

- パートナー製品の動作確認については、[http://www.sybase.com/detail\\_list?](http://www.sybase.com/detail_list?id=9784) [id=9784](http://www.sybase.com/detail_list?id=9784) にアクセスします。
- プラットフォームの動作確認については、[http://certification.sybase.com/ucr/](http://certification.sybase.com/ucr/search.do) [search.do](http://certification.sybase.com/ucr/search.do) にアクセスします。

### **MySybase** プロファイルの作成

MySybase は無料サービスです。このサービスを使用すると、Sybase Web ページの 表示方法を自分専用にカスタマイズできます。

- **1.** <http://www.sybase.com/mysybase>を開きます。
- **2.** [Register Now (今すぐ登録)] をクリックします。

### <span id="page-36-0"></span>アクセシビリティ機能

アクセシビリティ機能を使用すると、身体障害者を含むすべてのユーザーが電子 情報に確実にアクセスできます。

Sybase 製品のマニュアルには、アクセシビリティを重視した HTML 版もありま す。

オンライン・マニュアルは、スクリーン・リーダーで読み上げる、または画面を 拡大表示するなどの方法により、視覚障害を持つユーザがその内容を理解できる よう配慮されています。

Sybase の HTML マニュアルは、米国のリハビリテーション法第 508 条のアクセシ ビリティ規定に準拠していることがテストにより確認されています。第 508 条に 準拠しているマニュアルは通常、World Wide Web Consortium (W3C) の Web サイト 用ガイドラインなど、米国以外のアクセシビリティ・ガイドラインにも準拠して います。

注意: アクセシビリティ・ツールを効率的に使用するには、設定が必要な場合も あります。一部のスクリーン・リーダーは、テキストの大文字と小文字を区別し て発音します。たとえば、すべて大文字のテキスト (ALL UPPERCASE TEXT など) はイニシャルで発音し、大文字と小文字の混在したテキスト(MixedCaseTextなど) は単語として発音します。構文規則を発音するようにツールを設定すると便利か もしれません。詳細については、ツールのマニュアルを参照してください。

Sybase のアクセシビリティに対する取り組みについては、次の Sybase Accessibility サイトを参照してください。<http://www.sybase.com/products/accessibility>。このサイ トには、第 508 条と W3C 標準に関する情報へのリンクもあります。

製品マニュアルには、アクセシビリティ機能に関する追加情報も記載されていま す。

追加の説明や情報の入手

# <span id="page-38-0"></span>索引 **C**

CPU 要件 [5](#page-8-0)

### **G**

GUI モード Replication Server Data Assurance エージェ ントのインストール [11](#page-14-0) Replication Server Data Assurance サーバの インストール [11](#page-14-0) Replication Server DA オプション・エージ ェントのアンインストール [23](#page-26-0) Replication Server DA オプション・サーバ のアンインストール [23](#page-26-0)

# **I**

isql ユーティリティ [11](#page-14-0)

#### **R**

RAM 要件 [5](#page-8-0) Replication Server Data Assurance オプション GUI モードでの [11](#page-14-0) Replication Server Data Assurance オプション・ インストール・メディアのマウント [11](#page-14-0) Replication Server Data Assurance オプション・ エージェント コンソール・モード [17](#page-20-0) Replication Server Data Assurance オプション・ サーバ コンソール・モード [17](#page-20-0)

#### **S**

SAP サービス・マーケットプレイス (SMP) [1](#page-4-0), [11](#page-14-0) SYBASE\_SAM\_CAPACITY [4](#page-7-0) Sybase 製品ダウンロード・センタ (SPDC) [1,](#page-4-0) [11](#page-14-0)

SySAM サブキャパシティ・ライセンス [3](#page-6-0) SySAM サブキャパシティ [3](#page-6-0) 稼動条件 [4](#page-7-0) SySAM ライセンス・サーバ [1](#page-4-0)

### あ

```
アップグレードの考慮事項 27
  JRE 30
  Windows ショートカット 27
  新しいインスタンス名 29
  以前のインストールの上書き 27
  インストーラ・パラメータ 27
  インストール応答ファイル 28
  インストール設定の保持 28
  インストール・モード 28
  既存のファイルを上書き 28
  構成設定 28
  バック・アップ・ログ・ディレクトリ 28
アンインストール
  GUI モード、Replication Server Data
        Assurance オプション・エージェ
        ント 23
  GUI モード、Replication Server Data
        Assurance オプション・サーバ
        23
   コンソール・モード、Data Assurance エー
        ジェント 24
   コンソール・モード、Data Assurance サー
        バ 24
  サイレント・モード、Replication Server
        Data Assurance オプション・エー
        ジェント 24
  サイレント・モード、Replication Server
        Data Assurance オプション・サー
        バ 24
アンサーブド・ライセンス・モデル 1
```
#### い

インストール GUI モード [11](#page-14-0) Replication Server Data Assurance オプショ ン [11](#page-14-0) Replication Server Data Assurance オプショ ンの CD または DVD、マウント [11](#page-14-0) インストール前の作業 [11](#page-14-0) 応答ファイルの使用 [18](#page-21-0) 起動 [11](#page-14-0) 計画 [1](#page-4-0) サイレント・モードでの Replication Server Data Assurance オプション・サー バとエージェント [19](#page-22-0) 配備オプション [11](#page-14-0) 配備のタイプ [6](#page-9-0) 標準のソフトウェア・コンポーネント [11](#page-14-0) インストール後 [21](#page-24-0) インストール前の作業 [1](#page-4-0)

#### え

エラー インストーラの起動時 [11](#page-14-0)

#### お

応答ファイル 作成 [18](#page-21-0) オペレーティング・システムの稼働条件 [5](#page-8-0)

#### か

環境変数 SYBASE\_SAM\_CAPACITY [4](#page-7-0) 関係図 シングルサーバ配備 [6](#page-9-0) 分散配備 [7](#page-10-0)

#### き

既存のファイルを上書き アンインストーラ・ファイル [28](#page-31-0) 起動 インストール [11](#page-14-0)

#### こ

構成設定 設定ファイル [28](#page-31-0) ログ・ファイル [28](#page-31-0) コマンド・ライン・ツール (CLT) [11](#page-14-0) コンソール・モード Data Assurance エージェントのアンインス  $h - h$  [24](#page-27-0) Data Assurance サーバのアンインストール  $24$ Replication Server Data Assurance オプショ ン・エージェントのインストール [17](#page-20-0) Replication Server Data Assurance オプショ ン・サーバのインストール [17](#page-20-0)

### さ

サーブド・ライセンス・モデル [1](#page-4-0) サイレント・モード Replication Server Data Assurance オプショ ン・エージェントのアンインス トール [24](#page-27-0) Replication Server Data Assurance オプショ ン・サーバのアンインストール [24](#page-27-0) 作成 応答ファイル [18](#page-21-0)

### し

システム稼働条件 [5](#page-8-0)

### て

ディスク領域の要件 [5](#page-8-0) ディレクトリ デフォルト [11](#page-14-0) デフォルト・ディレクトリ [11](#page-14-0)

#### は

ハードウェアの要件 [5](#page-8-0)

### ふ

プラットフォーム mount コマンド [11](#page-14-0) プラットフォームごとの mount コマンド [11](#page-14-0)

#### ゆ

ユーティリティ isql [11](#page-14-0) sysamcap [4](#page-7-0)

#### よ

要件 CPU [5](#page-8-0) RAM [5](#page-8-0) オペレーティング・システム [5](#page-8-0) ディスク領域 [5](#page-8-0) ハードウェア [5](#page-8-0)

### ら

ライセンス [2](#page-5-0) サブキャパシティ [3,](#page-6-0) [4](#page-7-0) ライセンス、取得 [1](#page-4-0) ライセンス契約 [11](#page-14-0) ライセンスの Sybase ソフトウェア資産管理 [1](#page-4-0) 索引